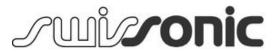

# EasyKey 25, EasyKey 49, EasyKey 61 MIDI keyboard

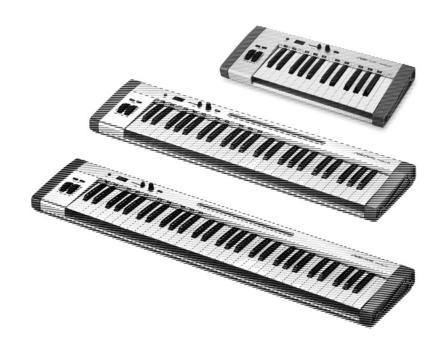

Musikhaus Thomann Thomann GmbH Hans-Thomann-Straße 1 96138 Burgebrach Germany

Telephone: +49 (0) 9546 9223-0

E-mail: info@thomann.de Internet: www.thomann.de

04.09.2015, ID: 337438, 337441, 337442

# **Table of contents**

| 1 | General information                | . 4        |
|---|------------------------------------|------------|
|   | 1.1 Further information            | 4          |
|   | 1.2 Notational conventions         | 4          |
|   | 1.3 Symbols and signal words       | 5          |
| 2 | Safety instructions                | . 6        |
| 3 | Features                           | . <b>7</b> |
| 4 | Connections and operating elements | . 8        |
| 5 | Functions                          | 12         |
| 6 | MIDI implementation chart          | 16         |
| 7 | Technical specifications           | 17         |
| 8 | Protecting the environment         | 18         |

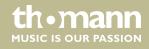

# 1 General information

This manual contains important instructions for the safe operation of the unit. Read and follow the safety instructions and all other instructions. Keep the manual for future reference. Make sure that it is available to all those using the device. If you sell the unit please make sure that the buyer also receives this manual.

Our products are subject to a process of continuous development. Thus, they are subject to change.

## 1.1 Further information

On our website (<u>www.thomann.de</u>) you will find lots of further information and details on the following points:

| Download             | This manual is also available as PDF file for you to download.                                    |
|----------------------|---------------------------------------------------------------------------------------------------|
| Keyword search       | Use the search function in the electronic version to find the topics of interest for you quickly. |
| Online guides        | Our online guides provide detailed information on technical basics and terms.                     |
| Personal consultatio | For personal consultation please contact our technical hotline.                                   |
| Service              | If you have any problems with the device the customer service will gladly assist you.             |

#### 1.2 Notational conventions

This manual uses the following notational conventions:

**Letterings** The letterings for connectors and controls are marked by square brackets and italics.

**Examples:** [VOLUME] control, [Mono] button.

**Displays**Texts and values displayed on the device are marked by quotation marks and italics.

Examples: '24ch', 'OFF'.

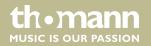

#### Instructions

The individual steps of an instruction are numbered consecutively. The result of a step is indented and highlighted by an arrow.

#### **Example:**

- **1.** Switch on the device.
- **2.** Press [Auto].
  - $\Rightarrow$  Automatic operation is started.
- **3.** Switch off the device.

# 1.3 Symbols and signal words

In this section you will find an overview of the meaning of symbols and signal words that are used in this manual.

| Signal word   | Meaning                                                                                                    |
|---------------|----------------------------------------------------------------------------------------------------|
| DANGER!       | This combination of symbol and signal word indicates an immediate dangerous situation that will result in death or serious injury if it is not avoided.                |
| NOTICE!       | This combination of symbol and signal word indicates<br>a possible dangerous situation that can result in mate-<br>rial and environmental damage if it is not avoided. |
| Warning signs | Type of danger                                                                                                    |
| <u>^</u>      | Warning – danger zone.                                                                                                    |

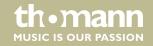

# 2 Safety instructions

#### Intended use

This device is intended to be used to control electronic tone generators. Use the device only as described in this user manual. Any other use or use under other operating conditions is considered to be improper and may result in personal injury or property damage. No liability will be assumed for damages resulting from improper use.

This device may be used only by persons with sufficient physical, sensorial, and intellectual abilities and having corresponding knowledge and experience. Other persons may use this device only if they are supervised or instructed by a person who is responsible for their safety.

#### Safety

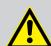

#### DANGER!

## Danger for children

Ensure that plastic bags, packaging, etc. are disposed of properly and are not within reach of babies and young children. Choking hazard!

Ensure that children do not detach any small parts (e.g. knobs or the like) from the unit. They could swallow the pieces and choke!

Never let children unattended use electrical devices.

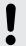

#### **NOTICE!**

#### **Operating conditions**

This device has been designed for indoor use only. To prevent damage, never expose the device to any liquid or moisture. Avoid direct sunlight, heavy dirt, and strong vibrations.

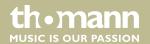

# 3 Features

- Full size MIDI keyboard featuring 25 / 49 / 61 touch sensitive keys
- Pitch bend and modulation wheel
- Programmable encoder
- Integrated volume control
- Octave / transpose function
- Pedal port
- 1 × MIDI out
- Power supply via USB cable
- Compatible with Windows Vista®, Windows XP® (SP1 and higher), Windows 7®, Windows 8® and Mac OS X®
- Rugged aluminium housing
- Tablet shelf integrated in housing (EasyKey 49 and EasyKey 61)
- USB cable and sequencer software supplied

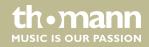

# 4 Connections and operating elements

#### **Model overview**

# **Swissonic EasyKey 25**

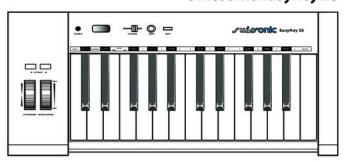

# **Swissonic EasyKey 49**

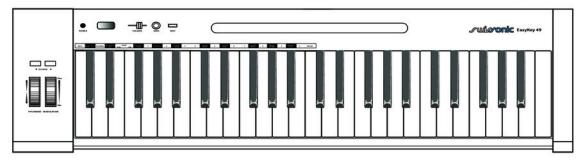

# **Swissonic EasyKey 61**

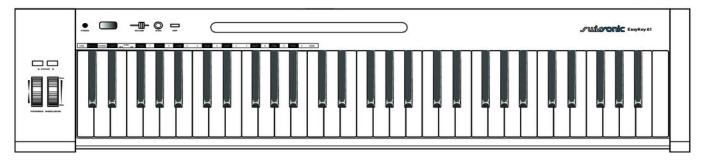

# **Operating panel**

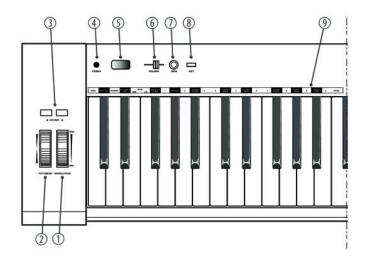

| 1 | [MODULATION]                                   |                                      |  |
|---|------------------------------------------------|--------------------------------------|--|
|   | Modulation wheel.                              |                                      |  |
| 2 | [PITCHBEND]                                    |                                      |  |
|   | Pitchbend wheel to vary the pitch when         | n playing.                           |  |
| 3 | [OCTAVE]                                       |                                      |  |
|   | Buttons to octave / transpose the keybo        | pard.                                |  |
| 4 | [POWER]                                        |                                      |  |
|   | Button to turn the device off.                 |                                      |  |
| 5 | Display.                                       |                                      |  |
| 6 | [VOLUME]                                       |                                      |  |
|   | Slide volume control.                          |                                      |  |
| 7 | [DATA]                                         |                                      |  |
|   | Programmable encoder.                          |                                      |  |
| 8 | [EDIT]                                         |                                      |  |
|   | Button to activate the Edit mode.              |                                      |  |
| 9 | Piano keys with special functions in Edit mode |                                      |  |
|   | Key labelling:                                 | Function:                            |  |
|   | [PROG]                                         | Key to activate programme selection. |  |
|   | [RESET ALL]                                    | Key to reset all MIDI values.        |  |
|   | [CHANNEL]                                      | Key to activate channel selection.   |  |

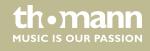

| [ALL NOTES OFF]  | Key to turn all notes off.                     |
|------------------|------------------------------------------------|
| [BANK MSB   LSB] | Key to assign the MIDI bank.                   |
| [VELOCITY CURVE] | Key to adjust the touch sensitivity.           |
| [DEFAULT]        | Key to reset all settings to factory defaults. |
| [ASSIGN FADER]   | Key to adjust the fader function.              |
| [ASSIGN KNOB]    | Key to set the encoder function.               |
| [ASSIGN MOD]     | Key to set the modulation wheel function.      |
| [ASSIGN PEDAL]   | Key to set the pedal function.                 |
| [PRESET STORE]   | Key to store presets.                          |
| [PRESET LOAD]    | Key to load presets.                           |
| [ENTER]          | Key to confirm inputs.                         |
| [10]             | Numeric keys to enter values.                  |

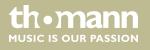

#### **Rear panel connections**

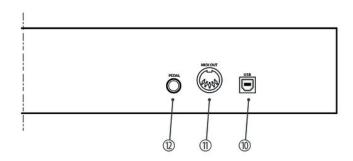

10 [USB]

Use the included USB cable to connect the USB port on the rear panel of the MIDI keyboard to the USB port of a computer.

Besides the data transmission, this interface also provides the power supply to the MIDI keyboard.

11 [MIDI OUT]

Use a MIDI cable to connect the MIDI port on the rear panel of the MIDI keyboard to the MIDI port of a sound module.

At MIDI connections, the device that controls other devices, is referred to as the 'Master'. A device that is controlled via MIDI is called 'Slave'. Connect the MIDI OUT of the master to the MIDI IN of the slave. You can not connect the MIDI OUT of a device to the MIDI IN of the same device.

12 [PEDAL]

Socket to connect a volume or sustain pedal, e.g.

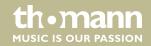

## 5 Functions

#### Setting the touch sensitivity

Proceed as follows to adjust the touch sensitivity:

- 1. Press [EDIT] to activate the Edit mode.
- Repeatedly press [VELOCITY CURVE] until the desired value is shown in the display. Value range: normal 'nor', soft 'SoF', hard 'hAr', 'F-1', 'F-2', 'F-3'.
- **3.** Press [EDIT] to leave the Edit mode.

#### Setting the volume

Use the slider to set the volume [VOLUME]. The slider can also be assigned to another MIDI command.

#### **Octave transposing**

With the arrow buttons [OCTAVE] you can transpose the pitch of the entire keyboard up to three octaves up or down. The display shows the selected level ('-03'...'0'... '03') and the corresponding arrow key lights up red simultaneously when octave shifting.

#### **Transposing**

Simultaneously press [EDIT] along with one of the arrow buttons [OCTAVE] to transpose the entire keyboard in semitones up or down. The current value appears in the display ('-12'... '0'... '12').

#### Pitch bending

Use the Pitchbend wheel to vary the pitch up or down while playing. How many semitones can be pitch bended up or down depends on the tone generator used.

#### Modulation

The function of the modulation wheel depends on the tone generator used. Usually, this controls the intensity of a vibrato effect.

Proceed as follows to assign another MIDI CC to the modulation wheel.

- 1. Press [EDIT] to activate the Edit mode.
- 2. Press [ASSIGN MOD].
  - ⇒ The currently set value is shown in the display.
- **3.**  $\triangleright$  Enter the desired value ('1' ... '127') via the numeric keys.
- **4.** Confirm the input with [ENTER].
- **5.** Press [EDIT] to leave the Edit mode.

#### MIDI bank assignment

Proceed as follows to assign the MIDI bank:

- **1.** Press [EDIT] to activate the Edit mode.
- **2.** Press [MSB] ([LSB]).
  - ⇒ The currently set value is shown in the display.
- **3.** Enter the desired value ('1' ... '127') via the numeric keys.
- **4.** Confirm the input with [ENTER].
- **5.** Press [EDIT] to leave the Edit mode.

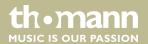

#### **Programme change**

Proceed as follows to send Programme Change commands

- 1. Press [EDIT] to activate the Edit mode.
- **2.** Press [*PROG*].
  - ⇒ The currently set value is shown in the display.
- **3.**  $\triangleright$  Enter the desired value ('1' ... '127') via the numeric keys.
- **4.** Confirm the input with [ENTER].
- **5.** Press [EDIT] to leave the Edit mode.

#### MIDI channel assignment

Proceed as follows to assign the MIDI channel:

- **1.** Press [EDIT] to activate the Edit mode.
- **2.** Press [CHANNEL].
  - ⇒ The currently set value is shown in the display.
- **3.**  $\triangleright$  Enter the desired value ('1'...'16') via the numeric keys.
- **4.** Confirm the input with [ENTER].
- **5.** Press [EDIT] to leave the Edit mode.

#### Storing a preset

Proceed as follows to store a preset:

- 1. Press [EDIT] to activate the Edit mode.
- **2.** Press [PRESET STORE].
  - ⇒ The display shows 'Sto'.
- **3.** Use the numeric keys to enter a value between '1' ... '9'.
- **4.** Confirm the input with [ENTER].
- **5.** Press [EDIT] to leave the Edit mode.

#### Loading a preset

Proceed as follows to load a preset:

- **1.** Press [EDIT] to activate the Edit mode.
- **2.** ▶ Press [PRESET LOAD].
  - $\Rightarrow$  The display shows 'Lod'.
- **3.** Use the numeric keys to enter a value between '1' ... '9'.
- **4.** Confirm the input with [ENTER].
- **5.** Press [EDIT] to leave the Edit mode.

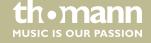

#### **Fader function**

Proceed as follows to set the fader function:

- 1. Press [EDIT] to activate the Edit mode.
- **2.** Press [ASSIGN FADER].
  - ⇒ The currently set value is flashing in the display.
- **3.**  $\triangleright$  Enter the desired value ('1' ... '127') via the numeric keys.
- **4.** Confirm the input with [ENTER].
- **5.** Press [EDIT] to leave the Edit mode.

#### **Pedal function**

Proceed as follows to set the pedal function:

- **1.** Press [EDIT] to activate the Edit mode.
- **2.** Press [ASSIGN PEDAL].
  - ⇒ The currently set value is flashing in the display.
- **3.**  $\triangleright$  Enter the desired value ('1' ... '127') via the numeric keys.
- **4.** Confirm the input with [ENTER].
- **5.** Press [EDIT] to leave the Edit mode.

#### **Encoder**

Proceed as follows to set the encoder:

- 1. Press [EDIT] to activate the Edit mode.
- 2. Press [ASSIGN KNOB].
  - ⇒ The currently set value is flashing in the display.
- **3.** Enter the desired value ('1' ... '127') via the numeric keys.
- **4.** Confirm the input with [ENTER].
- **5.** Press [EDIT] to leave the Edit mode.

#### All notes off (Panic function)

Proceed as follows to turn all notes off:

- **1.** Press [EDIT] to activate the Edit mode.
- **2.** Press [ALL NOTES OFF].
- **3.** Confirm with [ENTER].
- **4.** Press [EDIT] to leave the Edit mode.

#### **MIDI** reset command

Proceed as follows to reset the MIDI settings:

- **1.** Press [EDIT] to activate the Edit mode.
- 2. Press [RESET ALL].
- **3.** ▶ Confirm the input with [ENTER].
- **4.** Press [EDIT] to leave the Edit mode.

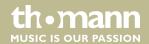

## **Reset to factory defaults**

Proceed as follows to reset the MIDI settings:

**1.** Press [EDIT] to activate the Edit mode.

**2.** Press [DEFAULT].

**3.** Confirm the input with [ENTER].

**4.** Press [EDIT] to leave the Edit mode.

#### **Troubleshooting**

| Problem                     | Possible causes and solutions                                                                                                   |
|-----------------------------|----------------------------------------------------------------------------------------------------|
| No power supply             | Check the USB cable for proper connection. Connect the MIDI keyboard via the supplied USB cable to a computer for power supply. |
| No sound when pressing keys | Check hard and software for volume settings: Computer, sound module, connected speakers.                                        |
|                             | Check MIDI ports and speaker cables for proper connection.                                                                      |
|                             | Check channel settings.                                                                                                    |
|                             | Check sequencer settings.                                                                                                    |
|                             | Correct settings if necessary and / or establish connections correctly.                                                         |
| Continuous tone             | Toggle the sustain pedal polarity (if possible).                                                                                |
|                             | Try disconnecting the sustain pedal.                                                                                            |
|                             | Check the MIDI filter settings on the tone generator or in the software.                                                        |
|                             | Reset the keyboard with [RESET ALL] or [ALL NOTES OFF] .                                                                        |
| Wrong sounds                | Check the settings of the software sequencer or sound module, restart / initialize if necessary.                                |
| No sound selection possible | Check the settings of MSB and LSB, the software sequencer or sound module, restart / initialize if necessary.                   |
| Wrong pitch                 | Reset the transposed or octaved keyboard.                                                                                       |
|                             | Reset the active MIDI pitch.                                                                                                    |
| Function not available      | Check hardware configuration and connections, connect cables correctly, replace defective components.                           |
|                             | Missing, defective or unsupported drivers and / or software. Install correct driver, update software.                           |

The troubleshooting information does not claim to be complete.

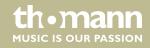

# 6 MIDI implementation chart

#### What is MIDI?

MIDI stands for 'Musical Instrument Digital Interface' and represents the standard interface between a computer and electronic instruments. You can use the USB connection to exchange MIDI data with computers.

The MIDI keyboard can be connected to a computer (via USB) and to a sound module (via MIDI).

| Function       |          | Sent        | Received |
|----------------|----------|-------------|----------|
| Basic Channel  | Default  | 1           | No       |
|                | Changed  | 1-16        |          |
| Note Number    |          | 0 – 127     | No       |
| Velocity       | Note ON  | Yes         | No       |
|                |          | v = 1 – 127 |          |
|                | Note OFF | Yes         | No       |
|                |          | v = 0 – 127 |          |
| Pitch Bend     |          | Yes         | No       |
| Control Change |          | 0 – 127     | No       |
| Program Change |          | Yes         | No       |

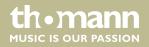

# 7 Technical specifications

# Swissonic EasyKey 25

| Keyboard                             | 25 keys with adjustable touch velocity |
|--------------------------------------|----------------------------------------|
| Connections                          | 1 × USB                                |
|                                      | 1 × MIDI OUT                           |
|                                      | $1 \times PEDAL (1/4" jack)$           |
| Operating voltage supply             | via USB port                           |
| Dimensions (W $\times$ D $\times$ H) | 495 mm × 210 mm × 50 mm                |
| Weight                               | 2.83 kg                                |

# Swissonic EasyKey 49

| Keyboard                             | 49 keys with adjustable touch velocity |
|--------------------------------------|----------------------------------------|
| Connections                          | 1 × USB                                |
|                                      | 1 × MIDI OUT                           |
|                                      | $1 \times PEDAL (1/4" jack)$           |
| Operating voltage supply             | via USB port                           |
| Dimensions (W $\times$ D $\times$ H) | 825 mm × 210 mm × 50 mm                |
| Weight                               | 4.77 kg                                |

# Swissonic EasyKey 61

| Keyboard                             | 61 keys with adjustable touch velocity |
|--------------------------------------|----------------------------------------|
| Connections                          | 1 × USB                                |
|                                      | 1 × MIDI OUT                           |
|                                      | $1 \times PEDAL (1/4" jack)$           |
| Operating voltage supply             | via USB port                           |
| Dimensions (W $\times$ D $\times$ H) | 980 mm × 210 mm × 50 mm                |
| Weight                               | 5.74 kg                                |

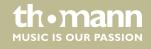

# 8 Protecting the environment

#### Disposal of the packaging material

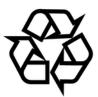

For the transport and protective packaging, environmentally friendly materials have been chosen that can be supplied to normal recycling.

Ensure that plastic bags, packaging, etc. are properly disposed of.

Do not just dispose of these materials with your normal household waste, but make sure that they are collected for recycling. Please follow the notes and markings on the packaging.

#### Disposal of your old device

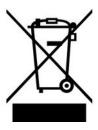

This product is subject to the European Waste Electrical and Electronic Equipment Directive (WEEE). Do not dispose with your normal household waste.

Dispose of this device through an approved waste disposal firm or through your local waste facility. When discarding the device, comply with the rules and regulations that apply in your country. If in doubt, consult your local waste disposal facility.

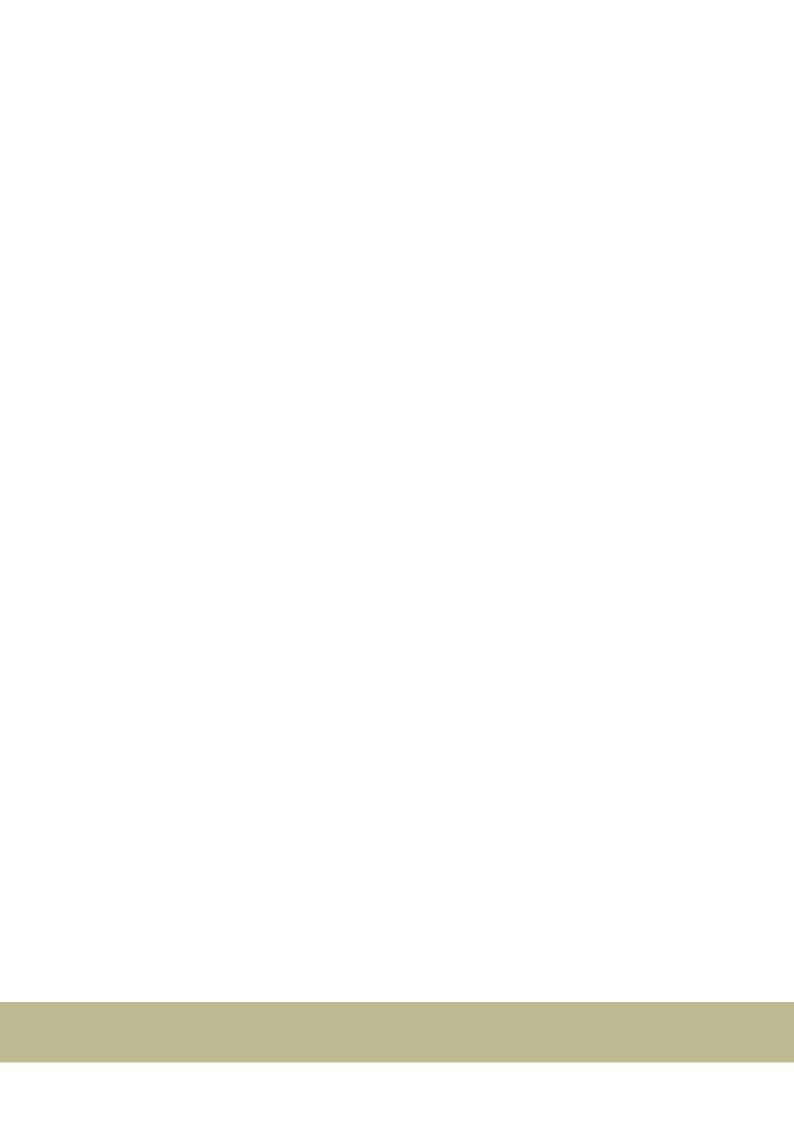

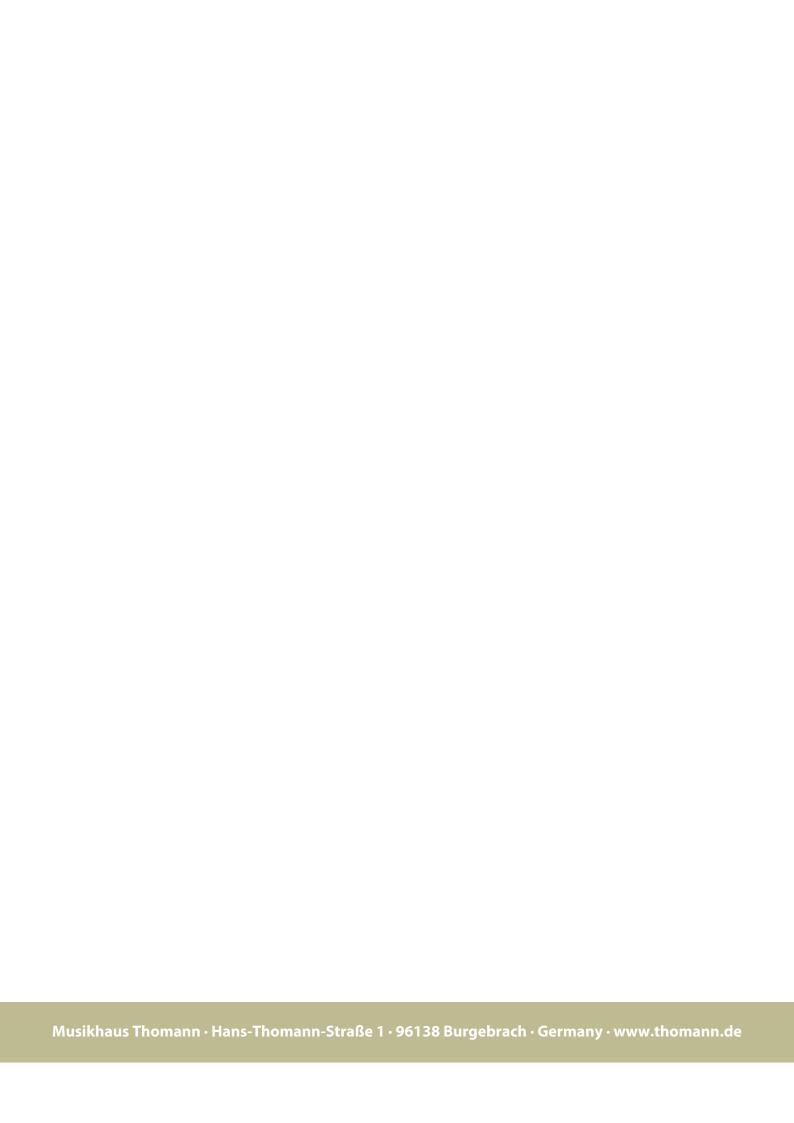